# **SIEMENS**

# **PLC— PLC** 之间的**MPI** 通信**----**调用系统功能块的通信方式

communication between PLCs through MPI network --------call SFB

**Getting started Edition 2007-03** 

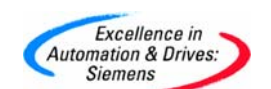

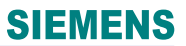

摘要 本文简单介绍 S7-300/400 PLC 之间通过 MPI 网络调用系统功能块的通信设置

关键词 PLC、MPI、调用系统函数块

**Key Words** PLC、MPI、Call SFB

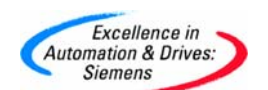

# **SIEMENS**

# 目录

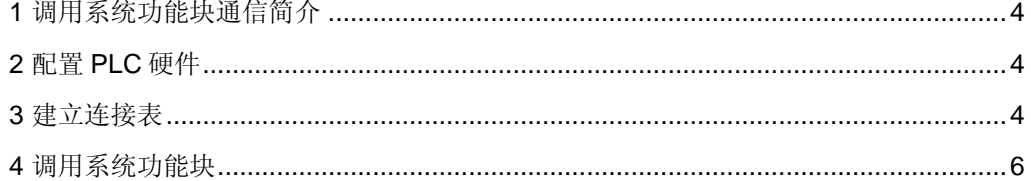

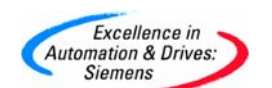

#### **1** 调用系统功能块通信简介

对于 MPI 网络, 调用系统功能块进行 PLC 站之间的通信只适合于 S7-300/400, S7-400/400 之间的通信,S7-300/400 通信时,由于 S7-300CPU 中不能调用 SFB12(BSEND), SFB13 (BRCV), SFB14(GET), SFB15(PUT), 不能主动发送和接收数据, 只能进行单向通 信,所以 S7-300 PLC 只能作为一个数据的服务器, S7-400 PLC 可以作为客户机对 S7-300PLC 的数据进行读写操作。S7-400/400 通信时, S7-400 PLC 可以调用 SFB14, SFB15, 既可以作为数据的服务器同时有可以作为客户机进行单向通信, 又可以调用 SFB12, SFB13, 发送和接收数据进行双向通信, 在 MPI 网络上调用系统功能块通信, 最大 一包数据不能超过 160 个字节。

#### **2** 配置 **PLC** 硬件

在这里将介绍 S7-300/400 之间的单向通信,先建立两个站 STATION1 S7-400 CPU416, 站号为 2, STATION2 S7-300 CPU315-2DP, 站号为 4, 假设 S7-400PLC 把本 地数据 DB1 中字节 0 以后 20 个字节写到 S7-300PLC DB1 中字节 0 以后 20 个字节, 然后 在读出 S7-300PLC DB1 中字节 0 以后的 20 个字节,放到 S7-400PLC 本地数据 DB2 中字 节 0 以后 20 个字节。

#### **3** 建立连接表

在 STEP7 中点击"Options" -> "Configure Network"进入网络组态画面, 如图 1 所 示:

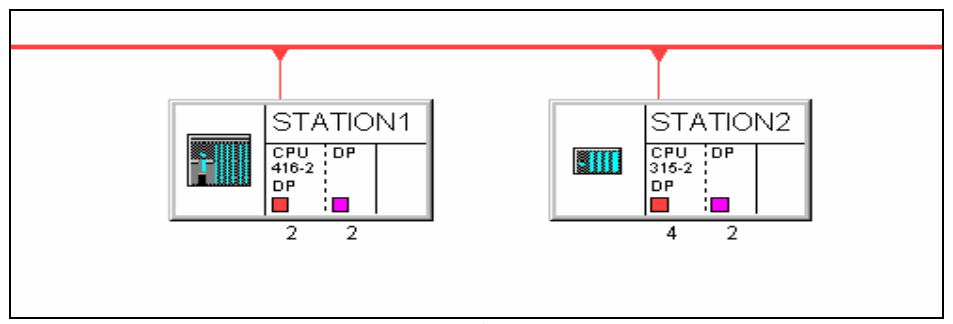

### 图 1 进入网络配置界面

点击 STATION1 CPU, 出现连接表, 双击连接表选择连接类型"S7 connection", 并选择 所需要连接的 CPU, 在本例中选择 CPU315, 如图 2 所示:

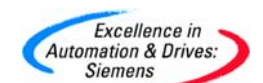

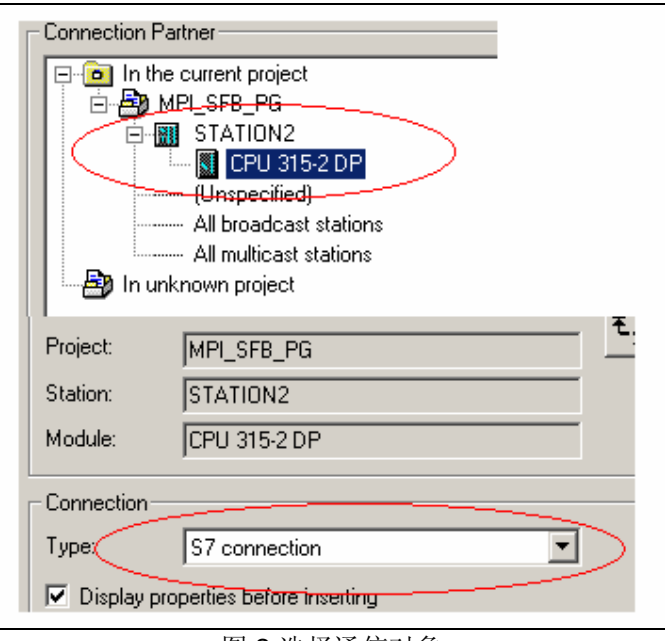

图 2 选择通信对象

点击"Apply"后连接表建立完成,并可以查看连接表的详细属性,如图 3 所示:

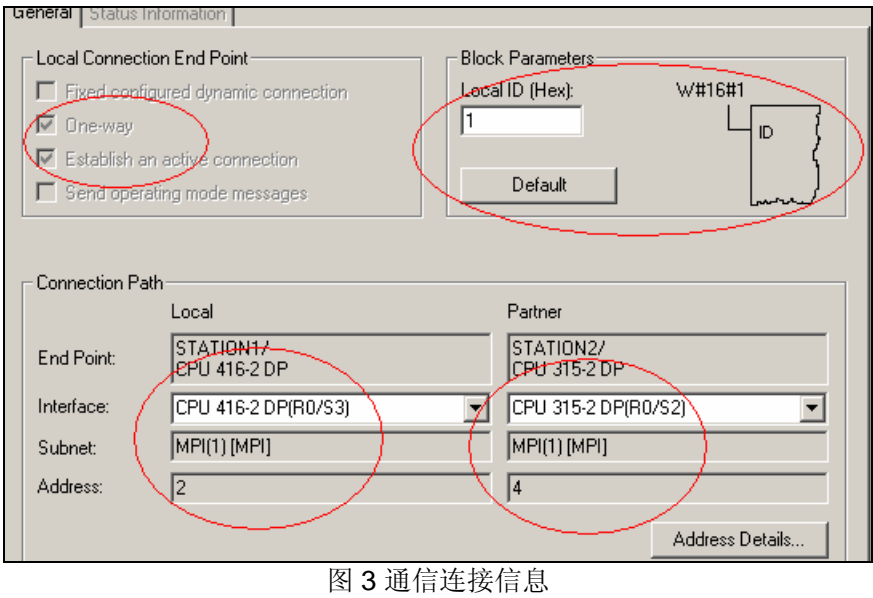

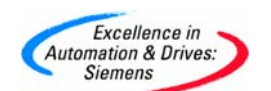

完成以后编译存盘下载连接表信息。

### **4** 调用系统功能块

在 PLC 中调用通信所需的系统功能块,由于是单向通信,S7-300PLC 是数据的服务器, 所以只能在 S7-400PLC 侧编程, 调用 SFB15 写数据到 S7-300PLC 中如图 4 所示:

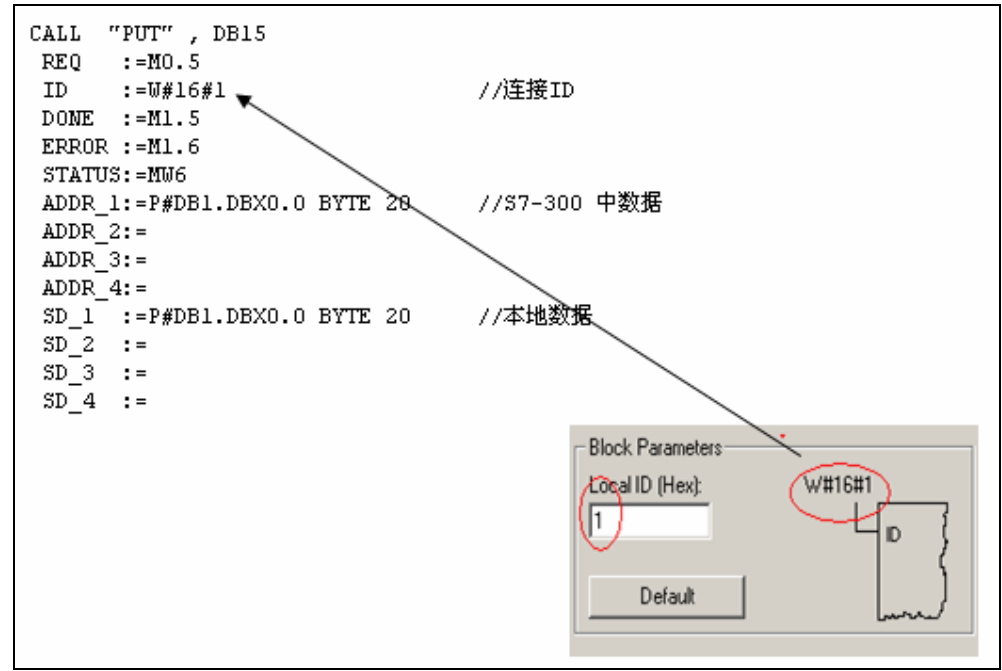

图 4 连接与通信程序的对应关系

REQ:上升沿触发,每一个沿触发一次。

调用 SFB14 读出 S7-300PLC 的数据 如图 5:

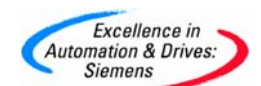

# **SIEMENS**

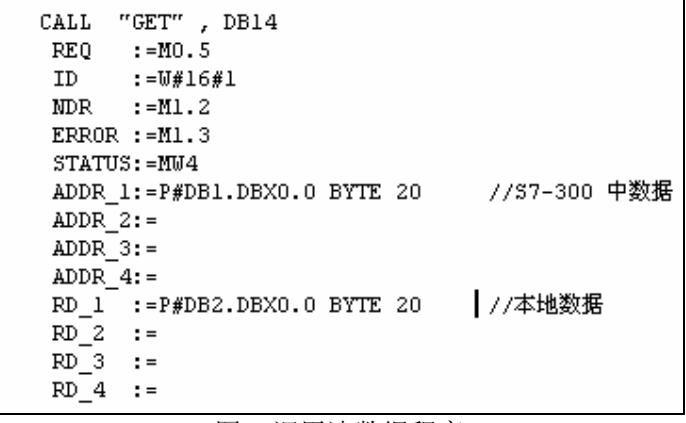

图 5 调用读数据程序

程序编写完成后下载到 CPU 中,通信就可以建立了。

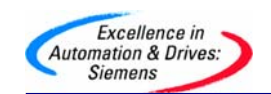

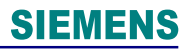

## 附录-推荐网址

### **AS**

西门子(中国)有限公司 自动化与驱动集团 客户服务与支持中心 网站首页: http://www.ad.siemens.com.cn/Service/ 专家推荐精品文档:http://www.ad.siemens.com.cn/Service/recommend.asp AS 常问问题: http://support.automation.siemens.com/CN/view/zh/10805055/133000 AS 更新信息: http://support.automation.siemens.com/CN/view/zh/10805055/133400 "找答案"AS 版区: http://www.ad.siemens.com.cn/service/answer/category.asp?cid=1027

### **NET**

西门子(中国)有限公司 自动化与驱动集团 客户服务与支持中心 网站首页: http://www.ad.siemens.com.cn/Service/ 专家推荐精品文档: http://www.ad.siemens.com.cn/Service/recommend.asp Net 常问问题: http://support.automation.siemens.com/CN/view/zh/10805868/133000 Net 更新信息: http://support.automation.siemens.com/CN/view/zh/10805868/133400 "找答案"Net 版区: http://www.ad.siemens.com.cn/service/answer/category.asp?cid=1031